# **Inštalácia a prevádzkovanie**

D2000 Tenký klient (TCL) - inštalácia a prevádzkovanie

Funkcionalitu D2000 TCL tvoria nasledovné asti:

## **Server:**

- Systémový D2000 proces .TTS zabezpeuje runtime prostredie behu a online konverziu D2000 schém do prostredia TCL
- Systémový D2000 proces .SES interpretuje aplikané ESL skripty pre schémy zobrazené v TCL
- Systémový D2000 proces .TCD slúži na synchronizáciu obrázkov a zdrojov medzi aplikaným serverom D2000 a webovým serverom
- Systémový D2000 proces .WSC slúži ako webový server/servlet kontajner
- D2000 TCL servlet bežiaci v kontajneri webového servera.

# **Klient:**

Internetový prehliada (Chrome, MS Edge, Firefox, ...) - zobrazuje D2000 obrazovky/schémy

Postup na sprevádzkovanie TCL s použitím integrovaného systémového D2000 web servera:

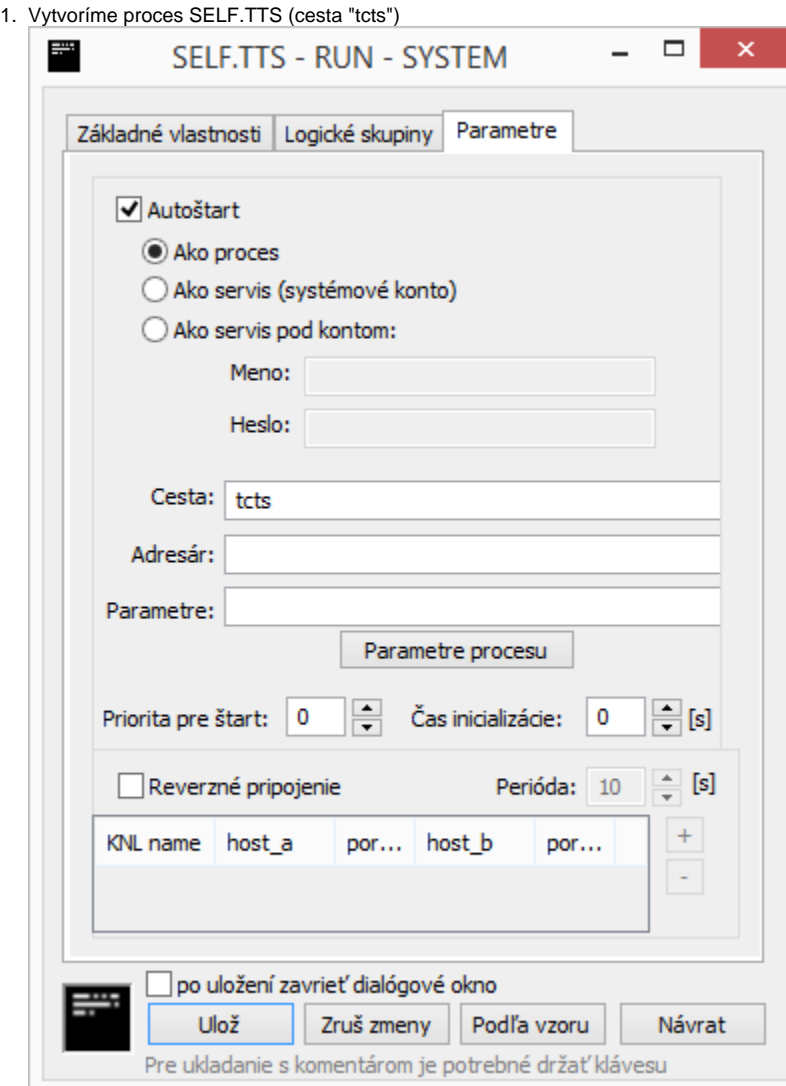

Ak web server s TCL servletom beží na inom poítai, pomocou parametra "--WS<host>:<port>" špecifikujeme adresu a port D2000 komunikaného rozhrania sa TCL servlet. Port rozhrania je štandardne 7120.

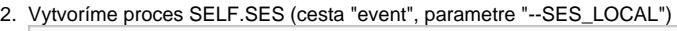

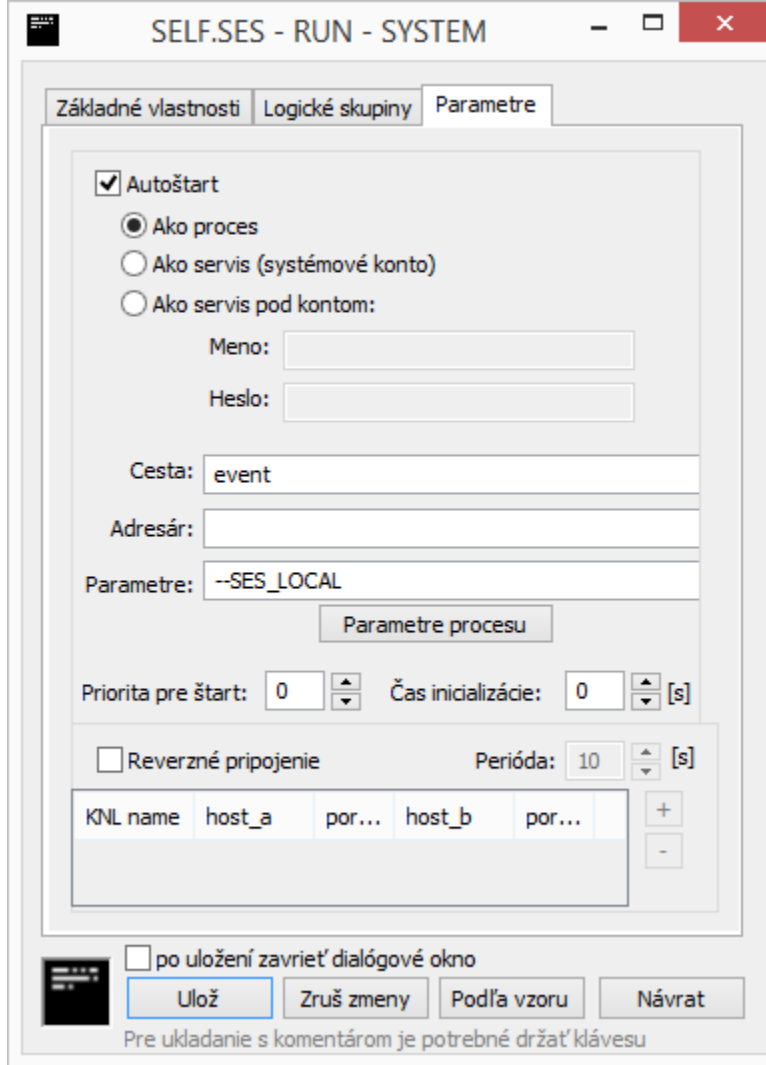

Ak prevázkujeme aj schémy so vzdialenými ESL skriptami, je potrebné vytvori proces SELF\_REMOTE.SES s cestou "event" a s parametrom "-- SES\_REMOTE"

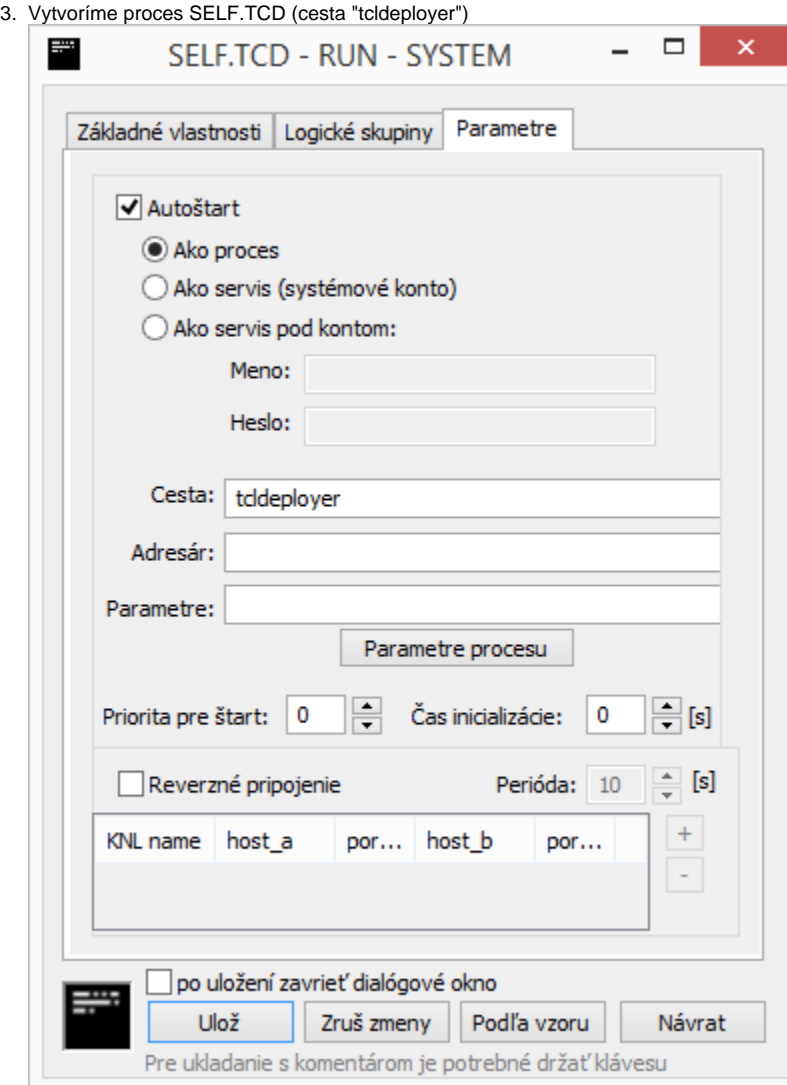

Ak web server s TCL servletom beží na inom poítai, pomocou parametra "--WS<host>:<port>" špecifikujeme adresu a port komunikaného rozhrania sa TCL servlet. Port rozhrania je štandardne 7120.

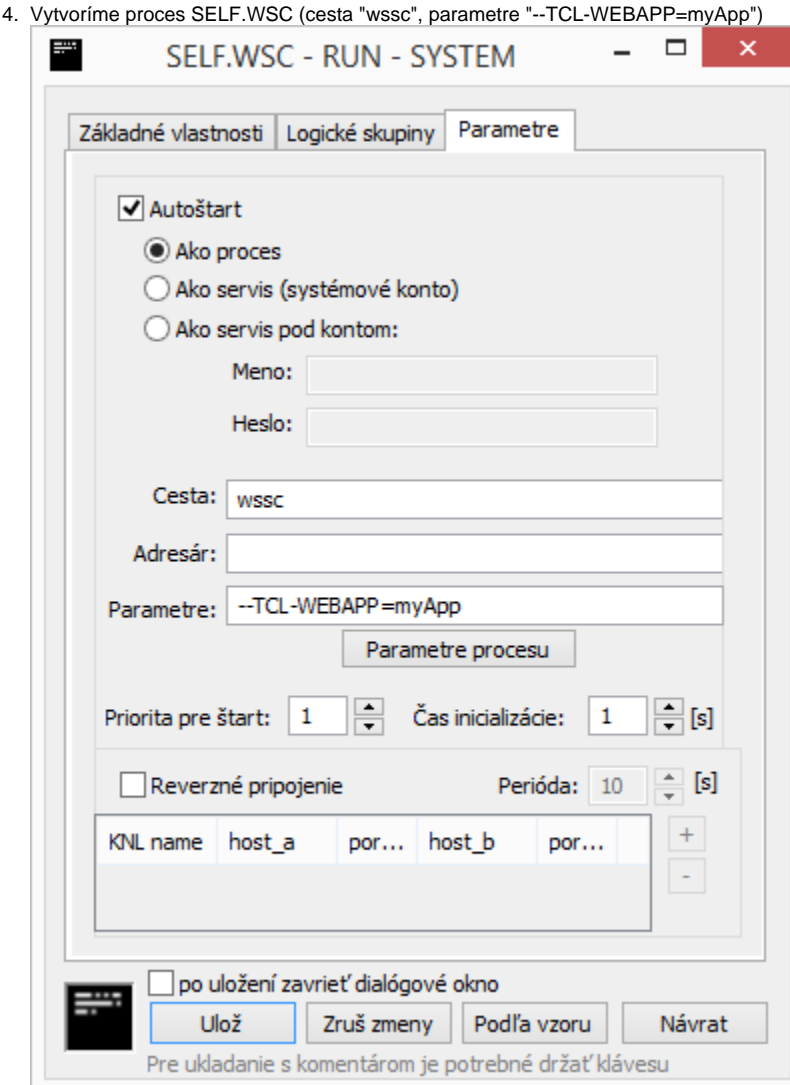

Parameter "--TCL-WEBAPP=<meno\_web\_app>" zabezpeí, že pri štarte SELF.WSC sa nakopíruje TCL servlet spolu s potrebnými súbormi z inštalaného adresára D2000 do adresára webovej aplikácie <meno\_web\_app>. štandardne <adresár\_D2000\_aplikácie>/config/proc/self.wsc/base /webapps/<meno\_web\_app>. Zárove <meno\_web\_app> tvorí cestu v URL pre prístup z internetového prehliadaa (vi nižšie). Po prvotnom spustení SELF.WSC dôjde k nakopírovaniu a neskôr môžeme tento parameter odstráni.

Parametrom "--PORT.HTTP=<port>" môžme špecifikova HTTP port servera. Východzie nastavenie je 8080, môžme špecifikova port 80, ktorý je štandardne pre HTTP používaný na produkných serveroch.

## **Po naštartovaní uvedených procesov je serverová as TCL pripravená obsluhova klientov.**

Ako alternatívu pre produkné nasadenie je možné použi namiesto D2000 procesu WSC štandardný webový server. Webový server môže by akýkovek s podporou špecifikácie java servlet spec 3.0+. Funknos TCL bola odskúšaná so servermi [Apache Tomcat,](https://tomcat.apache.org/) [JBoss Application Server](http://jbossas.jboss.org) a [WildFly](http://www.wildfly.org/)

# Inštalácia, konfigurácia a prevádzkovanie TCL na webserveri Apache Tomcat

## **Inštalácia**

- 1. Nainštalujte prostredie Java JRE [\(https://java.com\)](https://java.com), potrebné pre beh Tomcatu
- 2. Nainštalujte Apache Tomcat [\(http://tomcat.apache.org](http://tomcat.apache.org/))
- 3. Vytvorte adresár web aplikácie TCL s ubovoným názvom (napr. **myApp**) v aplikanom adresári web servera (Tomcat je defaultne nainštalovaný v C:\Program Files\Apache Software Foundation\Tomcat X), takže adresár bude C:\Program Files\Apache Software Foundation\Tomcat X\webapps\ **myApp**.
- 4. Skopírujte súbory z D2000\_EXE\tcl\war\ do adresára web aplikácie na web serveri (do ...\webapps\**myApp**\).
- 5. Spustite Tomcat

# **Konfigurácia užívateov D2000**

1. Vo východzom nastavení nemajú užívatelia D2000 právo prihlási sa cez TCL. V nástroji CNF povote jednotlivým užívateom D2000 prihlásenie do TCL. Tiež nastavte zostavu resp. schému, ktorá sa užívateovi po prihlásení zobrazí.

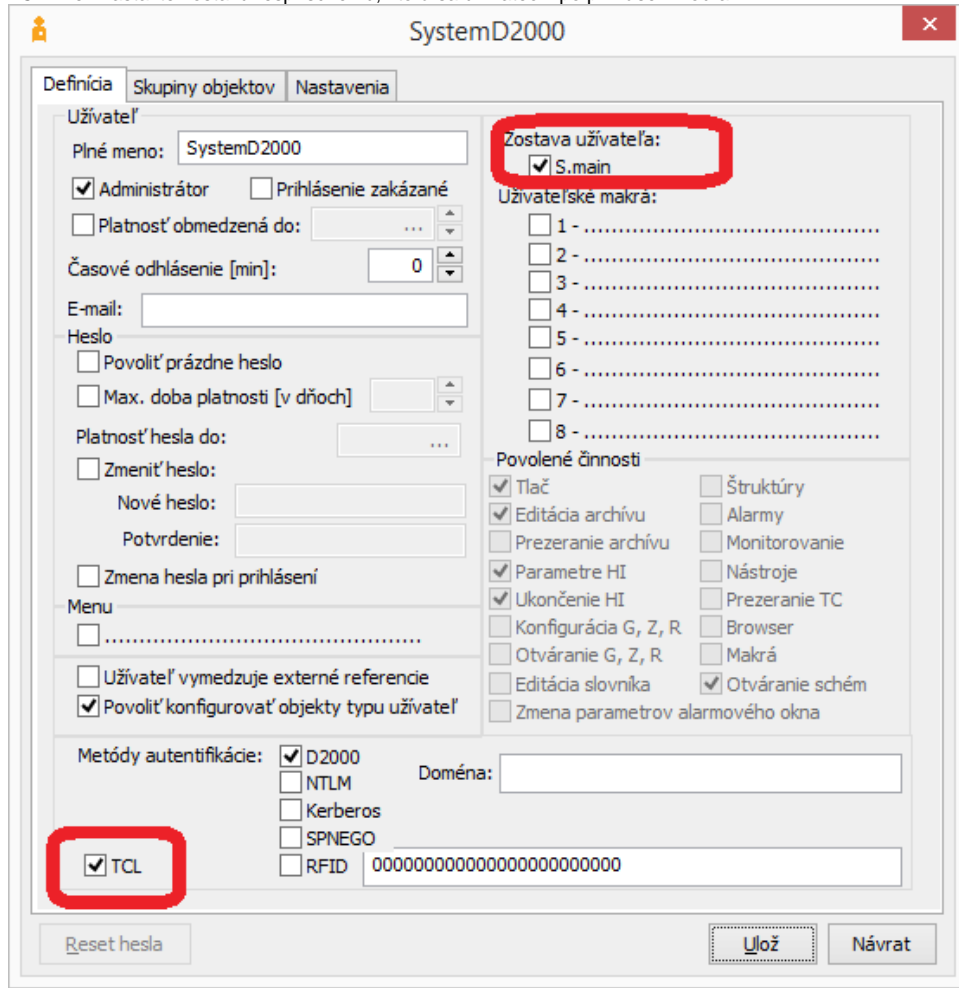

# **Prevádzkovanie TCL**

Schémy D2000 sú dostupné v internetovom prehliadai po zadaní adresy v tvare

# http://hostname[:port]/web\_app\_name/[?alias|?urlparams]

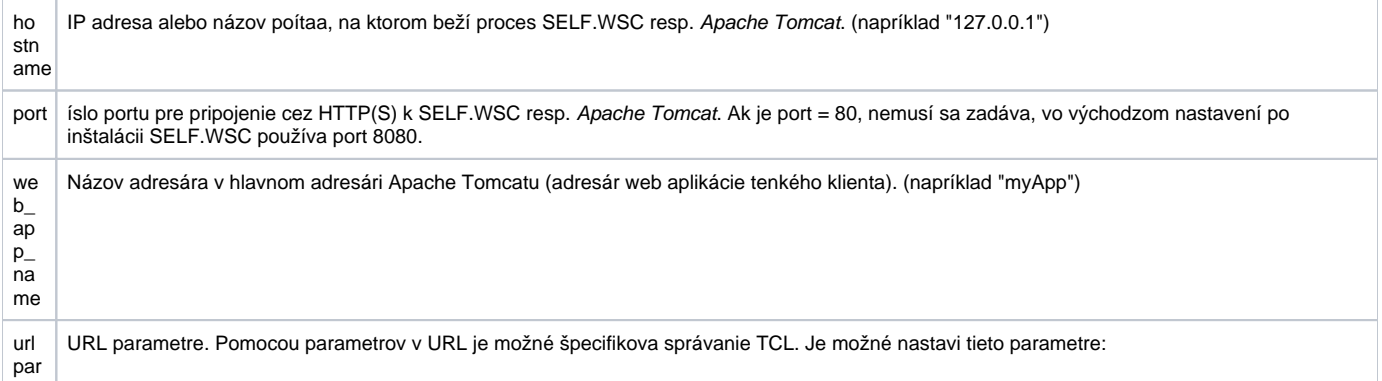

#### ams

#### **\_\_d2tcl\_\_OverrideOpen=meno\_schémy:íslo\_inštancie**

parameter uruje, že po úspešnom prihlásení používatea sa otvorí schéma meno\_schémy v inštancii íslo\_inštancie je nepovinné, v takom prípade sa schéma otvorí v základnej (nulovej) inštancii. Zadaná schéma sa otvorí vždy bez ohadu na nastavenie východzej schémy /zostavy v parametroch používatea D2000. Parameter je možné zapísa aj v skrátenom tvare **!meno\_schémy**, napr. http://localhost:8080 /myApp/?!S.Main

#### **\_\_d2tcl\_\_FallbackOpen=meno\_schémy:íslo\_inštancie**

daná schéma sa otvorí iba ak používate nemá žiadnu schému/zostavu nastavenú ako východziu v parametroch používatea. Ak má nastavenú východziu, tento parameter je ignorovaný.

#### **\_\_d2tcl\_\_UseCredentials=meno:heslo**

parameter umožuje automaticky prihlási užívatea daným menom a heslom bez toho, aby sa mu zobrazil prihlasovací dialóg. V prípade, že v hodnote parametra je zadané len meno (bez dvojbodky), prihlasovací dialóg sa zobrazí s predvyplneným menom.

#### **\_\_d2tcl\_\_NickName=nickname**

parameter umožuje pomenova D2000 proces .SEE, ktorý vznikne pripojením klienta a slúži na interpretáciu ESL skriptov zobrazovaných schém. To je možné využi pri ladení skriptu ESL, ke treba špecifikova, na ktorom procese .SEE má ladenie prebieha.

#### **\_\_d2tcl\_\_AuthMethod=metódy**

parameter umožuje špecifikova metódu [autentifikácie](https://doc.ipesoft.com/pages/viewpage.action?pageId=42702532). Prípustné metódy sú:

- d2000 overovanie užívatea menom a heslom
- spnego overenie poda aktualne prihláseného užívatea v operanom systéme, bez zadávania mena/hesla

Je možné zada obe metódy, oddelené iarkou. V takomto prípade sa vykoná 'spnego' autentifikácia ako prvá. Ak zlyhá, použije sa metóda 'd2000'.

Ak parameter nie je uvedený, východzia hodnota je 'd2000'

Vlastnos je dostupná od D2000 release R067

Parametre v URL sa zapisujú za znak '?' a oddeujú sa znakom '&'.⋒

#### Príklad URL s parametrami:

http://localhost:8080/myApp/?\_\_d2tcl\_\_OverrideOpen=S.Main&\_\_d2tcl\_\_UseCredentials=SystemD2000: SystemD2000&\_\_d2tcl\_\_NickName=debugsession1

alias Pre zjednodušenie zápisu URL parametrov je možné nakonfigurova tzv. aliasy. Alias je pomenovaná množina URL parametrov, ktorej meno je špecifikované v URL ako text za znakom '?', napr. http://hostname[:port]/myApp/?alias

## **Konfigurácia aliasov**

Meno aliasu môže by ubovoné, ale musí zaína písmenom abecedy a obsahova len znaky a..z, A..Z, 0..9 a ". Meno nie je citlivé na veké/malé písmená.

Ak v URL nie je alias špecifikovaný, bude použitý alias s prázdnym menom (ak je taký definovaný).

Naviac je možné definova tzv. vzorový alias - s menom "\*". Parametre tohto vzorového aliasu sa použijú ako východzie.

Konfigurácia jednotlivých aliasov je ítaná z adresára web aplikácie na web serveri zo súboru WEB-INF/d2tcl\_config.xml (pre SELF.WSC štandardne <adresár\_D2000\_aplikácie>/config/proc/self.wsc/base/webapps/myApp/WEB-INF/d2tcl\_config.xml, pre Apache Tomcat C:\Program Files\Apache Software Foundation\Tomcat X\webapps\myApp\WEB-INF\d2tcl\_config.xml).

V konfiguranom súbore je alej možné nastavi TCP port na ktorom má poúva TCL servlet (parameter "tctsconnector port=").

Príklad konfiguraného súboru d2tcl\_config.xml:

#### **d2tcl\_config.xml**

```
<?xml version="1.0" encoding="UTF-8"?>
<config>
   <tctsconnector port="7120"/>
   <alias name="*">
    <param>__d2tcl__UseCredentials=SystemD2000:SystemD2000</param>
   </alias>
   <alias name="">
     <param>__d2tcl__FallbackOpen=S.Main</param>
   </alias>
   <alias name="s1">
     <param>__d2tcl__OverrideOpen=S.Section1</param>
   </alias>
   <alias name="admin">
     <param>__d2tcl__UseCredentials=administrator</param>
     <param>!S.Admin</param>
   </alias>
</config>
```
# **Upgrade TCL na novšiu verziu**

Pred upgrade TCL na novšiu verziu je nutné vykona tieto kroky:

- 1. Zastavi webový server.
- 2. Vytvori zálohu všetkých manuálnych zmien v adresári web aplikácie (napr. vlastné úpravy CSS, úpravy login stránky, úpravy konfiguraných súborov WEB-INF/\*.xml a pod).
- 3. Urobi upgrade systému D2000
- 4. Zmaza obsah adresára web aplikácie
- 5. a) Ak je TCL prevádzkovaný na externom web serveri (Tomcat, ...) nakopírova súbory z D2000\_EXE\tcl\war\ do adresára web aplikácie b) Ak je TCL prevádzkovaný na integrovanom D2000 web serveri (proces .WSC) - spusti proces WSC s parametrom "--TCL-WEBAPP=<meno\_web\_app>", ím dôjde k nakopírovaniu súborov
- 6. Skontrolova rozdiely medzi zálohovanými súbormi (z bodu 2) a novou inštaláciou a zlúi rozdiely
- 7. Spusti webový server

## **Prevádzkovanie viacerých inštancií TCL na jednej inštancii web servera**

Je možné použi jednu inštanciu web servera na prevádzkovanie viacerých inštancií web asti TCL naraz. V tomto prípade treba zabezpei, aby nedošlo ku konfliktu TCP/IP portov na ktorých prebieha komunikácia D2000 s TCL servletmi a nastavi jedinený port v súbore d2tcl\_config.xml a príslušný port nastavi aj pre procesy .TTS a .TCD parametrom "--WS<host>:<port>". V adresári web aplikácii webového servera nemôže by viac TCL aplikácii s rovnakým portom, lebo to vedie k nefunknosti TCL.

**Súvisiace stránky:** G)

> [D2000 Tenký klient](https://doc.ipesoft.com/pages/viewpage.action?pageId=42699290) [Pravidlá kreslenia](https://doc.ipesoft.com/pages/viewpage.action?pageId=42699277)